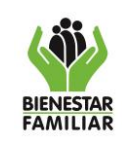

PROTOCOLO DE ATENCIÓN CANAL VIRTUAL

Versión 1 | Página 1 de 46

# **PROTOCOLO DE ATENCIÓN CANAL VIRTUAL ICBF**

Antes de imprimir este documento… piense en el medio ambiente! Cualquier copia impresa de este documento se considera como COPIA NO CONTROLADA.

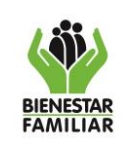

Versión 1 | Página 2 de 46

## **Tabla de contenido**

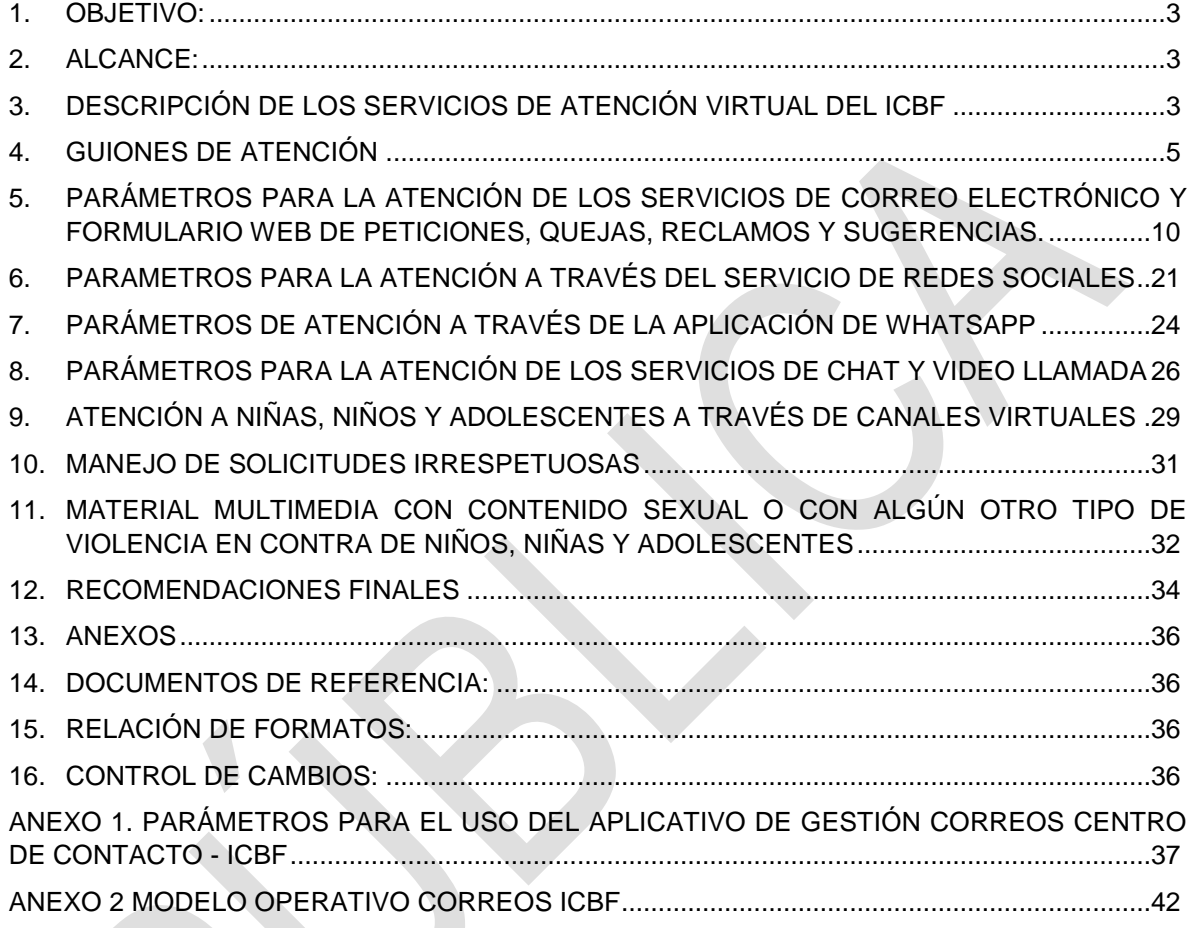

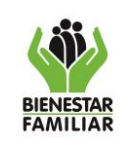

Versión 1 | Página 3 de 46

#### <span id="page-2-0"></span>**1. OBJETIVO:**

Brindar herramientas orientadoras para el manejo de las interacciones de los niños, niñas, adolescentes y adultos que se comunican al Instituto Colombiano de Bienestar Familiar, a través del canal virtual, estableciendo parámetros que permitan la estandarización del servicio y atención con calidad, calidez y oportunidad.

## <span id="page-2-1"></span>**2. ALCANCE:**

Inicia con la interacción del peticionario a través de los diferentes servicios del canal virtual atendidos por el centro de contacto y finaliza con la respuesta al ciudadano. Aplica para los servicios de chat, video llamada, formulario web de peticiones, quejas, reclamos y sugerencias, correo electrónico, WhatsApp y redes sociales, contando en este último con la participación de la Oficina Asesora de Comunicaciones.

#### <span id="page-2-2"></span>**3. DESCRIPCIÓN DE LOS SERVICIOS DE ATENCIÓN VIRTUAL DEL ICBF**

**3.1.Chat:** es un servicio de comunicación instantánea al cual se accede desde una red de internet pública o privada, a través del portal web www.icbf.gov.co, con disponibilidad las 24 horas, los 365 días del año, para brindar información y orientación inmediata sobre la oferta de programas, servicios y trámites del Instituto Colombiano de Bienestar Familiar y recepcionar peticiones, quejas, reclamos, sugerencias y casos de inobservancia, amenaza y/o vulneración de derechos de niños, niñas o adolescentes.

Lo anterior a través de seis (6) salas de atención categorizadas conforme el tipo de solicitud del peticionario, tales como, información general, asesoría en derecho de familia, violencia sexual, inobservancia, amenaza y/o vulneración de los derechos de los niños, niñas y/o adolescentes, reporte actos de corrupción y quejas, reclamos y/o sugerencias.

**3.2.Video llamada:** es un servicio de comunicación simultánea de audio y vídeo, que permite generar contacto con el peticionario. Se accede desde una red de internet pública o privada, a través del portal web *[www.icbf.gov.co](http://www.icbf.gov.co/)*, con disponibilidad entre las 6:00 am y las 10:00 pm, de lunes a sábado. A través de

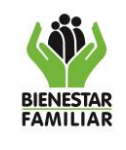

PROTOCOLO DE ATENCIÓN CANAL VIRTUAL

Versión 1 | Página 4 de 46

este servicio, se brinda información y orientación inmediata sobre la oferta de programas, servicios y trámites del Instituto Colombiano de Bienestar Familiar y se recepcionan peticiones, quejas, reclamos, sugerencias y denuncias por amenaza y/o vulneración de derechos de derechos de niños, niñas o adolescentes.

Este servicio permite la atención a las personas con discapacidad auditiva, con el apoyo de profesionales capacitados en Lengua de Señas Colombiana, del Centro de Contacto.

- **3.3.Formulario Web de peticiones, quejas, reclamos y sugerencias:** es un servicio habilitado a través del portal Web www.icbf.gov.co, las 24 horas, los 365 días del año, para recepcionar peticiones, quejas, reclamos y sugerencias relacionadas con la oferta institucional, o la prestación de los servicios. Este formulario cuenta con diferentes campos con solicitud de información que deben ser diligenciados por los peticionarios.
- **3.4.Correo electrónico:** este servicio se presta a través de la cuenta *[atencionalciudadano@icbf.gov.co](mailto:atencionalciudadano@icbf.gov.co)*, administrada por la Dirección de Servicios y Atención a través del Centro de Contacto, desde la cual se recepcionan peticiones, quejas, reclamos, sugerencias y casos por inobservancia, amenaza y/o vulneración de derechos de derechos de niños, niñas o adolescentes.

Las respuestas a los Derechos de Petición, que sean competencia de las áreas de la sede de la Dirección General, y que se deban remitir a través de correo electrónico, se enviarán a través de la cuenta *[RespuestasPQRS@icbf.gov.co](mailto:RespuestasPQRS@icbf.gov.co)*, administrada por la Dirección de Servicios y Atención. Así mismo, cada una de las direcciones regionales y centros zonales, deberán articular con la Dirección de Información y Tecnología, la creación de un correo electrónico oficial, para remisión de respuestas a Derechos de Petición, con el objetivo de que queden atados al sistema de correo certificado de la empresa de correspondencia del ICBF.

Además, por la cuenta **a***[nticorrupcion@icbf.gov.co](mailto:anticorrupcion@icbf.gov.co)*, se recepcionan denuncias de presuntos actos de corrupción, por el correo *[busquedaorigenesadoptados@icbf.gov.co](mailto:busquedaorigenesadoptados@icbf.gov.co)*, las solicitudes relacionadas con

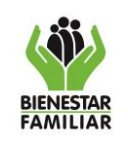

Versión 1 | Página 5 de 46

documentos, información, o búsqueda de familia, después de haberse adelantado un proceso de adopción, por el correo *[violenciasexual@icbf.gov.co](mailto:violenciasexual@icbf.gov.co)* se tramitan reportes asociados a Violencia Sexual, remitidos por entidades del SNBF y la Subdirección de Restablecimiento de Derechos y mediante la cuenta electrónica *[publicacionesweb@icbf.gov.co](mailto:publicacionesweb@icbf.gov.co)* se administra la publicación de respuestas en la página WEB.

**3.5.Aplicación de WhatsApp:** este servicio permite la recepción de peticiones, quejas, reclamos, sugerencias y casos de inobservancia, amenaza y/o vulneración de derechos de niños, niñas o adolescentes, mediante el servicio de mensajería que ofrece la aplicación de WhatsApp Business para teléfonos móviles. El servicio está habilitado las 24 horas de los 7 días de la semana de forma gratuita.

A través de este canal no se presta atención a niños, niñas y/o adolescentes, exceptuando los escenarios en los que se comuniquen reportando una situación de inobservancia, amenaza y/o vulneración de sus derechos.

**3.6.Redes Sociales:** es un servicio que se brinda a través de las cuentas oficiales en redes sociales del ICBF, como son, Facebook Instituto Colombiano de Bienestar Familiar ICBF, Twitter @ICBFColombia e Instagram icbfcolombiaoficial; estas cuentas son manejadas por profesionales delegados de la Oficina Asesora de Comunicaciones, quienes al recibir una petición que cumpla con los parámetros establecidos en la Ley 1755 de 2015 y en la Guía de Gestión Peticiones, Quejas, Reclamos y Sugerencias G1.RC aprobada mediante resolución 3962 de 2016, proceden con la gestión descrita en el punto nro. 6, de este documento.

#### <span id="page-4-0"></span>**4. GUIONES DE ATENCIÓN**

A continuación, se relacionan los guiones que deben ser utilizados durante la interacción de acuerdo con el servicio por el cual se esté prestando la atención, resaltando que, en los canales de comunicación instantánea, debe responderse de manera inmediata, utilizando un lenguaje cordial y denotando interés con la información que está brindando el peticionario:

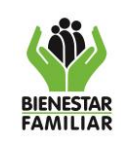

PROTOCOLO DE ATENCIÓN CANAL VIRTUAL

Versión 1 | Página 6 de 46

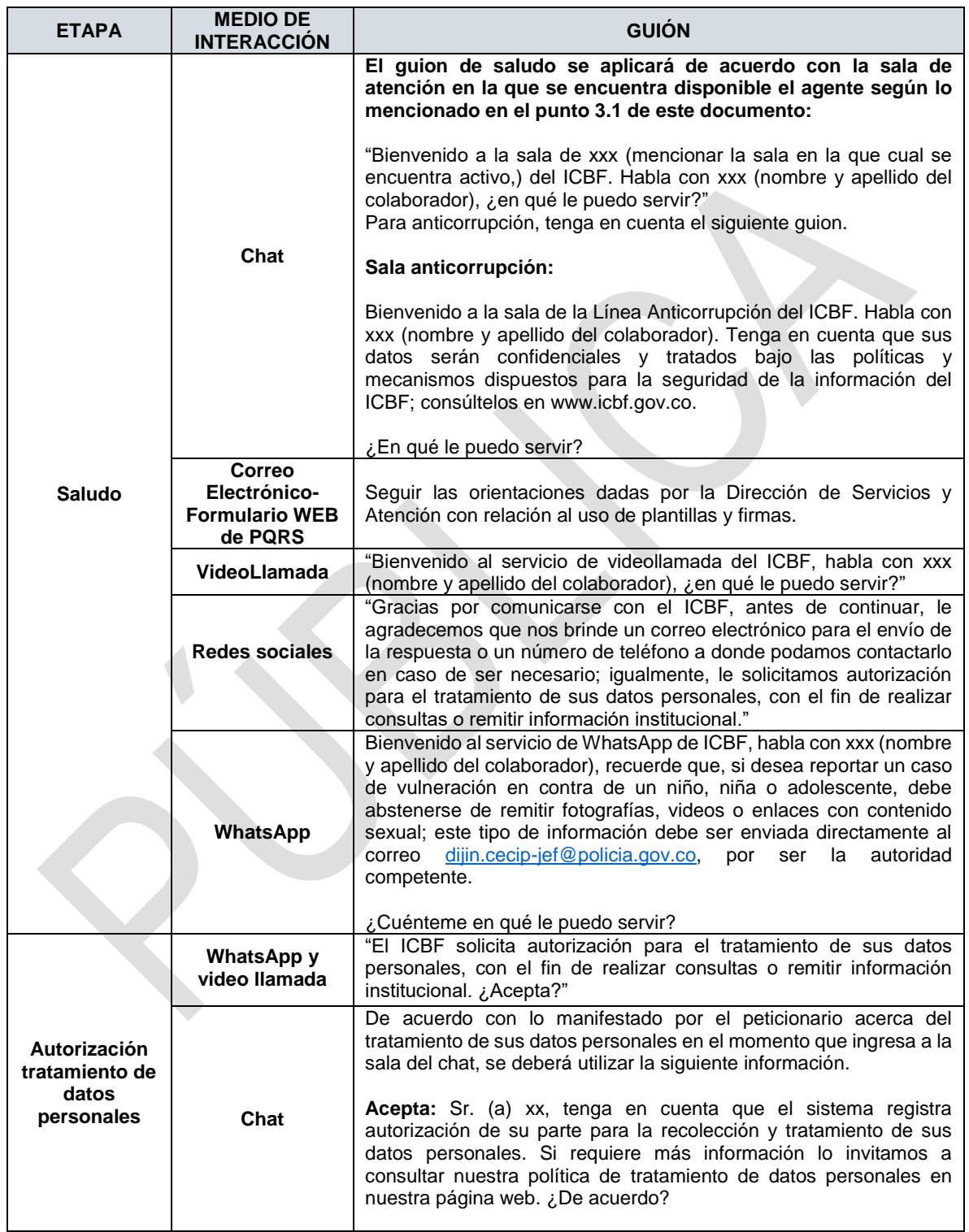

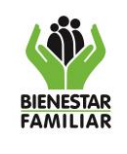

PT6.RC | 13/12/2019

#### PROTOCOLO DE ATENCIÓN CANAL VIRTUAL

Versión 1 | Página 7 de 46

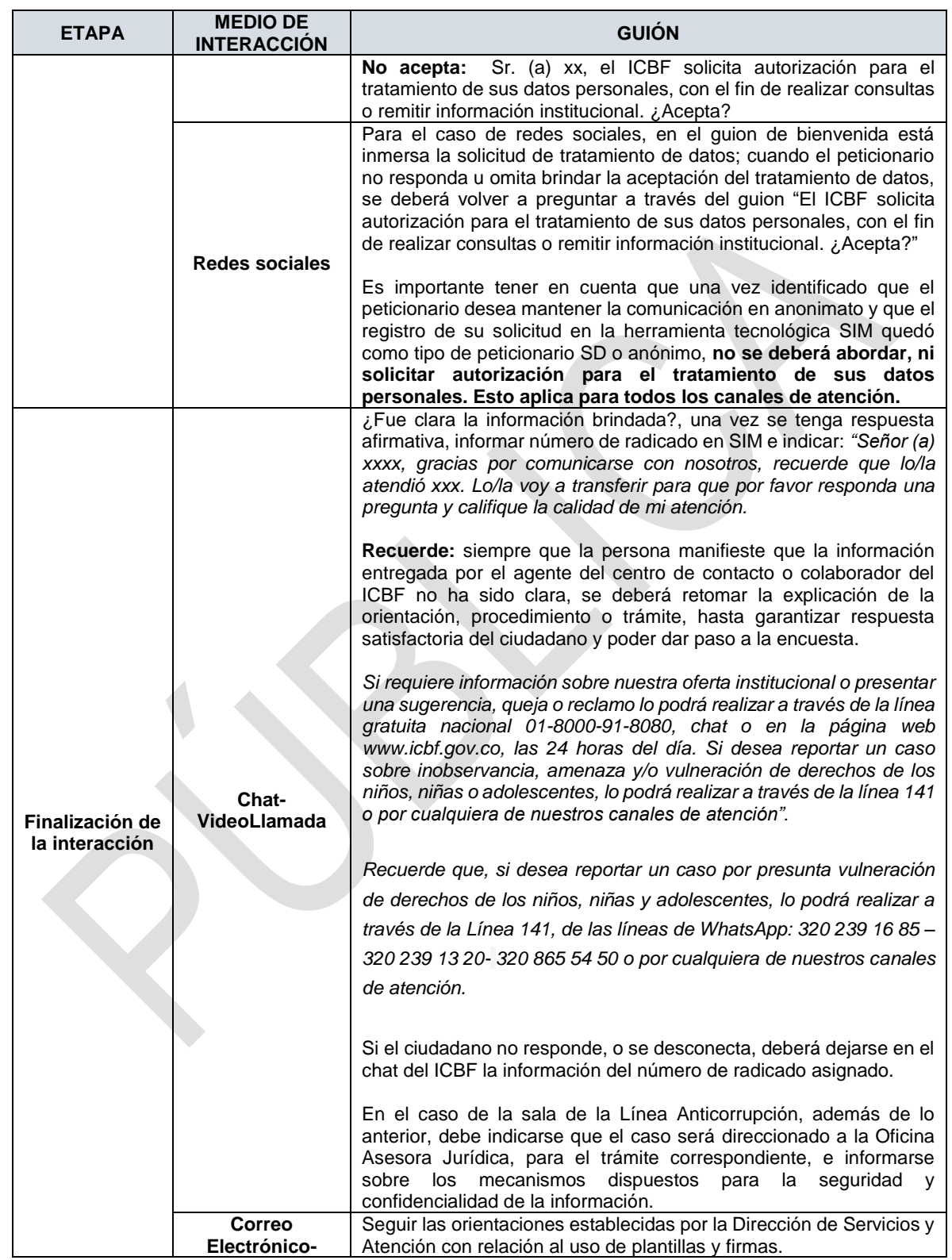

Antes de imprimir este documento… piense en el medio ambiente! Cualquier copia impresa de este documento se considera como COPIA NO CONTROLADA.

![](_page_7_Picture_0.jpeg)

#### PROTOCOLO DE ATENCIÓN CANAL VIRTUAL

Versión 1 | Página 8 de 46

![](_page_7_Picture_225.jpeg)

#### • **Otros Guiones**

![](_page_7_Picture_226.jpeg)

![](_page_8_Picture_0.jpeg)

PROTOCOLO DE ATENCIÓN CANAL VIRTUAL

Versión 1 | Página 9 de 46

![](_page_8_Picture_216.jpeg)

![](_page_9_Picture_0.jpeg)

#### PROTOCOLO DE ATENCIÓN CANAL VIRTUAL

Versión 1 | Página 10 de 46

![](_page_9_Picture_189.jpeg)

**NOTA:** cuando a través de uno de los canales virtuales, se identifique que la interacción es de un niño, niña o adolescente, se deberá tener en cuenta además de lo aquí documentado, los parámetros previamente establecidos en el *PT5.RC Protocolo de Atención Canal Telefónico* vigente.

## <span id="page-9-0"></span>**5. PARÁMETROS PARA LA ATENCIÓN DE LOS SERVICIOS DE CORREO ELECTRÓNICO Y FORMULARIO WEB DE PETICIONES, QUEJAS, RECLAMOS Y SUGERENCIAS.**

A continuación, se describen los aspectos para tener en cuenta en la atención a través de estos servicios:

## **5.1. CORREO ELECTRÓNICO**

#### **5.1.1. Correo electrónico** *[atencionalciudadano@icbf.gov.co](mailto:atencionalciudadano@icbf.gov.co)*

![](_page_10_Picture_0.jpeg)

![](_page_10_Picture_3.jpeg)

#### **5.1.1.1. Gestión y administración del aplicativo de gestión de correos en el centro de contacto**

La Dirección de Servicios y Atención, a través del centro de contacto, estableció un aplicativo diseñado para la administración, manejo y gestión de los e-mails que son allegados por la ciudadanía. Dicho aplicativo está conectado con la bandeja de entrada de la cuenta *[atencionalciudadano@icbf.gov.co](mailto:atencionalciudadano@icbf.gov.co)* asignando un ID a cada correo recibido. A través del aplicativo se logra un control para garantizar la respuesta efectiva y eficaz de los requerimientos ya que registra los tiempos de recepción, asignación y respuesta del requerimiento.

El acceso al aplicativo se realizará a través de la dirección web: *<http://sistemacorreosicbf.outsourcing.col:8081/>*

El colaborador designado para el uso de la cuenta es el responsable de la administración y confidencialidad de la información, garantizando la gestión oportuna del total de las solicitudes allegadas a través de este medio.

Existe información que es allegada a la cuenta en mención que requiere una gestión adicional al registro en la herramienta SIM. A continuación, se mencionan los escenarios:

![](_page_10_Picture_181.jpeg)

![](_page_11_Picture_3.jpeg)

Versión 1 | Página 12 de 46

#### **5.1.1.2. Gestión de la respuesta inicial al peticionario**

Una vez se cuente con el trámite y registro en la herramienta SIM de la solicitud, el agente del centro de contacto deberá realizar envío de la respuesta inicial al peticionario siguiendo las orientaciones dadas por la Dirección de Servicios y Atención con relación al uso de plantillas y respuestas tipo. No obstante, en los escenarios en los que, por el tipo de requerimiento del peticionario, sea necesario complementar información u orientación, esta se podrá realizar siempre y cuando respete la estructura general del formato establecido previamente por la Dirección de Servicios y Atención.

Luego de personalizar la plantilla de acuerdo con la solicitud, deberá ser enviada a la cuenta de correo entregada por el peticionario desde la cuenta de correo *[Respuestaspqrs@icbf.gov.co](mailto:Respuestaspqrs@icbf.gov.co)*; no se permitirá el envío a través de una cuenta diferente. Finalmente debe relacionarse la misma en el campo de respuesta inicial del registro en SIM.

En caso de identificarse con posterioridad a la remisión de la respuesta inicial, que el área competente informada es otra, se le deberá dar alcance al ciudadano, con el fin de actualizarle la información.

Es importante tener en cuenta los anexos 1 y 2 de este documento, los cuales están relacionados con los Parámetros para el uso del aplicativo de gestión correos centro de contacto - ICBF y el Modelo Operativo Correos ICBF, detallando en este último, los parámetros para el manejo y la administración del aplicativo de gestión de correos electrónicos del centro de contacto.

## **5.1.2. Correo electrónico** *[RespuestasPQRS@icbf.gov.co](mailto:RespuestasPQRS@icbf.gov.co)*

Este correo es administrado por colaboradores del Centro de Contacto de la Dirección de Servicios y Atención, y a través de este, se remiten las respuestas a las peticiones recibidas a través de cualquier canal de atención electrónico, así como las remitidas por las áreas de la sede de la dirección general que requieran enviar por este medio, el oficio de respuesta al ciudadano, debidamente radicado y suscrito por el competente, cuya solicitud deberá ser enviada al correo del coordinador del canal escrito del centro de contacto ubicado en la Sede de la

![](_page_12_Picture_0.jpeg)

Versión 1 | Página 13 de 46

Dirección General del ICBF. En este último caso deberá enviarse copia oculta al colaborador que solicitó la remisión.

Debe tenerse en cuenta que las respuestas remitidas a través de este correo electrónico se envían teniendo en cuenta que el medio de ingreso fue el mismo canal de comunicación, o cualquier otro canal en el que el ciudadano haya autorizado la remisión a su dirección electrónica.

Así mismo, las respuestas radicadas que se envíen por este correo electrónico, no será necesario remitirlas a través del servicio de correspondencia física.

Excepcionalmente, en aquellos casos, en los que, por la prioridad del trámite, se requiera utilizar el medio más eficaz para poner en conocimiento una respuesta al ciudadano, se enviará la respuesta por este correo electrónico y en físico, aun cuando no se cuente con autorización de remisión electrónica.

#### **5.1.3. Correo electrónico** *[busquedaorigenesadoptados@icbf.gov.co](mailto:busquedaorigenesadoptados@icbf.gov.co)*

Este correo es administrado por colaboradores del Centro de Contacto ubicados en la Dirección de Servicios y Atención, y a través de esta cuenta se gestionan únicamente las solicitudes relacionadas con búsqueda de orígenes; en caso de recibir un requerimiento diferente a este, el agente deberá reenviarlo al correo *[atencionalciudadano@icbf.gov.co](mailto:atencionalciudadano@icbf.gov.co)* para su respectivo trámite.

Aunado a lo anterior, el agente encargado de revisar este correo deberá garantizar la lectura, análisis, registro y tipificación en la herramienta tecnológica SIM de cada situación expuesta por el ciudadano, niño, niña y/o adolescente, fundamentado en la ruta de atención, recepción y direccionamientos de solicitudes de búsqueda de orígenes estructurada por la Dirección de Servicios y Atención, en articulación con la Subdirección de Adopciones.

Para los escenarios en los que el requerimiento sea allegado en idioma Ingles, el agente deberá remitir el correo al agente bilingüe del centro de contacto para que se realice la traducción y luego proceder con su trámite y gestión. Ahora bien, si la solicitud está en un idioma diferente a este y al español, será pertinente escalarlo con el supervisor del contrato del centro de contacto ubicado en la Sede de la Dirección General del ICBF, quien se encargará de brindar la instrucción a seguir.

**BIENESTAR AMILIAR** 

 $\overline{a}$ 

PROTOCOLO DE ATENCIÓN CANAL VIRTUAL

Versión 1 | Página 14 de 46

Posteriormente, deberá proceder con el correcto direccionamiento de la petición en la herramienta SIM, al área a la que le compete brindar la respuesta de fondo de la petición. En caso de presentar inquietudes respecto a este procedimiento, deberá consultarlo con el líder de procesos del Centro de Contacto y con la Subdirección de Adopciones.

#### **5.1.3.1. Gestión de la Respuesta inicial al peticionario**

El agente deberá elaborar la respuesta inicial al peticionario siguiendo las orientaciones dadas por la Dirección de Servicios y Atención con relación al uso de plantillas y respuestas tipo y enviarla a la cuenta de correo entregada por el ciudadano desde la cuenta de correo *[busquedaorigenesadoptados@icbf.gov.co](mailto:busquedaorigenesadoptados@icbf.gov.co)***;** en caso de presentarse alguna falla técnica con esta cuenta de correo y solo con aprobación del profesional a cargo de la supervisión de los colaboradores del centro de contacto ubicado en la Sede de Dirección General de ICBF, la respuesta inicial al peticionario podrá ser enviada a través de la cuenta *[atencionalciudadano@icbf.gov.co.](mailto:atencionalciudadano@icbf.gov.co)*

Se aclara que la respuesta inicial enviada mediante correo electrónico también debe quedar registrada en el campo de respuesta inicial al peticionario de la herramienta SIM, tal como se refiere en el punto 5.1 de este documento.

#### **5.1.4. Correo electrónico** *[publicacionesweb@icbf.gov.co](mailto:publicacionesweb@icbf.gov.co)*

Esta cuenta de correo electrónico es administrada por colaboradores del Centro de Contacto ubicados en la Dirección de Servicios y Atención, y a través de esta se gestiona la publicación en la página web del ICBF, las respuestas a peticiones anónimas o devueltas por correspondencia por diferentes causas, que estén suscritas por el Director, Subdirector, Jefe de Oficina, Director Regional, profesional con funciones de Coordinador de Centro Zonal o servidor público competente<sup>1</sup>.

## **5.1.5. Correo electrónico** *[anticorrupcion@icbf.gov.co](mailto:anticorrupcion@icbf.gov.co)*

 $^1$  Véase la Guía rechazo peticiones irrespetuosas - peticiones incompletas y acto administrativo de desistimiento tácito - publicación web de respuesta a peticiones anónimas o devueltas por diferentes causales, publicada en los documentos del proceso Relación con el Ciudadano.

**BIENESTAR** AMILIAR

PROTOCOLO DE ATENCIÓN CANAL VIRTUAL

Versión 1 | Página 15 de 46

Esta cuenta de correo electrónico es administrada por un profesional en derecho del Centro de Contacto, y a través de esta se reciben casos de presuntos actos de corrupción, razón por la que el análisis, lectura, revisión, gestión y trámite deberá contemplar los parámetros establecidos y socializados entre la Dirección de Servicios y Atención y la Oficina Asesora Jurídica en el marco de la Ley 1474 de 2011.

Los casos serán recibidos desde cuentas de correo de directivos, colaboradores del ICBF a nivel regional y zonal, centro de contacto y ciudadanos.

Una vez concluido el análisis del caso, el profesional deberá remitir respuesta confirmando el registro por parte de la Línea Anticorrupción y en caso de que no proceda, se deberá notificar que el caso fue enviado al correo electrónico atencionalciudadano @icbf.gov.co para el trámite correspondiente<sup>2</sup>.

Es importante tener en cuenta que toda la gestión y el procedimiento para la atención a través de esta cuenta de correo electrónico, se debe realizar conforme a lo establecido en la *"Guía para el Trámite de Denuncias de la Línea Anticorrupción en el Nivel Nacional, Regional y Zonal",* el *"Procedimiento para la Atención de Presuntos Actos de Corrupción"*, y las directrices dadas por la Dirección de Servicios y Atención.

Las inquietudes que se puedan presentar sobre el trámite y reporte de un presunto acto de corrupción y que no se encuentren contempladas en los documentos entregados para la gestión, deberán ser consultados con el profesional de la Dirección de Servicios y Atención designado para tal fin.

#### **5.1.6. Correo electrónico atención** *[violenciasexual@icbf.gov.co](mailto:violenciasexual@icbf.gov.co)*

#### **5.1.6.1. Gestión de los reportes**

 $\overline{a}$ 

La cuenta de correo electrónico es administrada por el segmento de Violencia Sexual del centro de contacto; a través de esta, se reciben y tramitan reportes asociados a Violencia Sexual, los cuales son remitidos por entidades del SNBF y la Subdirección de Restablecimiento de Derechos. Por otro lado, se recibe la solicitud

<sup>&</sup>lt;sup>2</sup> Véase la Guía para el Trámite de Denuncias de la Línea Anticorrupción en el Nivel Nacional, Regional y Zonal y el Procedimiento para la Atención de Presuntos Actos de Corrupción, publicados en los documentos del proceso Relación con el Ciudadano.

![](_page_15_Picture_0.jpeg)

Versión 1 | Página 16 de 46

de asesoría de registro, trámite y/u orientación de los casos que son reportados a través de los diferentes canales de atención del centro de contacto.

En el siguiente cuadro se presenta el tramite a adelantar según el remitente:

![](_page_15_Picture_324.jpeg)

Es posible que los remitentes mencionados, exceptuando los colaboradores del centro de contacto, envíen la información tanto al correo de violencia sexual como **BIENESTAR** AMILIAR

PROTOCOLO DE ATENCIÓN CANAL VIRTUAL

Versión 1 | Página 17 de 46

a la cuenta de *[atencionalciudadano@icbf.gov.co](mailto:atencionalciudadano@icbf.gov.co)* de manera simultánea. Ante lo anterior, se deberá tener presente que los reportes de casos relacionados únicamente con Violencia Sexual estarán a cargo de este segmento y desde allí se deberá garantizar el registro, trámite, proyección y envío de respuesta inicial al peticionario, de esta manera los colaboradores que tienen la administración de la cuenta *[atencionalciudadano@icbf.gov.co](mailto:atencionalciudadano@icbf.gov.co)* no asignarán, reenviaran o gestionaran el correo, solo deberán relacionar en el aplicativo de correos "gestión de VS".

Ahora bien, cuando en un mismo correo se reporten situaciones relacionadas con Violencia Sexual y otros tipos de violencia que no correspondan al mismo caso (diferentes afectados), el segmento de Violencia Sexual estará a cargo de garantizar el registro, trámite y proyección de respuesta inicial al peticionario para los casos relacionados con Violencia Sexual; frente a los demás, hará el reenvío a través del aplicativo al correo de *[atencionalciudadano@icbf.gov.co](mailto:atencionalciudadano@icbf.gov.co)* para el trámite correspondiente, remitiéndolo a los agentes encargados de asignar la gestión de la cuenta de correo mencionada y adjuntando la respuesta proyectada de tal manera que el agente encargado de gestionar los demás casos unifique la información y realice el envío de una sola respuesta inicial al peticionario.

#### **5.1.7. Correo electrónico institucional**

El correo electrónico institucional es responsabilidad de cada colaborador, no debe usarse para temas personales, ni para enviar cadenas o distribuir mensajes con contenidos que puedan afectar la seguridad de la información de la entidad.

Los correos electrónicos que ingresen a las cuentas de los servidores públicos o colaboradores del ICBF que sean peticiones relacionadas con atención al ciudadano, deberán ser remitidas al profesional encargado del proceso Relación con el Ciudadano para el trámite correspondiente. El colaborador deberá realizar el siguiente procedimiento, de acuerdo con la ubicación en la que se encuentre:

*Sede de la Dirección General*, enviar las peticiones al correo *[atencionalciudadano@icbf.gov.co](mailto:atencionalciudadano@icbf.gov.co)*;

*Regional*, enviar el correo al Responsable de Servicios y Atención

*Centro Zonal*, enviar el correo al profesional designado para el proceso Relación con el Ciudadano.

![](_page_17_Picture_0.jpeg)

#### **5.1.7.1. Recomendaciones generales**

- El colaborador es responsable del uso de su cuenta de correo electrónico, razón por la cual no debe permitirle a terceros acceder a ella.
- El correo electrónico institucional no debe usarse para temas personales, ni para enviar cadenas o distribuir mensajes con contenidos que puedan afectar a la entidad.
- Es importante seguir el protocolo establecido por el ICBF con relación al uso de plantillas y firmas.
- Imprimir los correos electrónicos únicamente en los casos en que sea absolutamente necesaria la manipulación o conservación de una copia en papel.

#### **5.1.7.2. Desarrollo del servicio**

- Imprimir los correos electrónicos únicamente en los casos en que sea absolutamente necesaria la manipulación o conservación de una copia en papel.
- Definir el tema del mensaje con claridad y concisión en el campo "Asunto". Si se trata de una petición ya identificada en el Sistema de Información Misional, cite el número de registro SIM.
- En el campo "Para" designar al destinatario principal. Ésta es la persona a quien se le envía el correo electrónico.
- En el campo "CC" (con copia) seleccionar a las personas que deben estar informadas sobre la comunicación.
- Al responder un mensaje se debe verificar si es necesario que todos a quienes se envió copia del mismo necesitan conocer la respuesta. En algunas ocasiones se envía copia a muchas personas con el fin de que sepan que "yo sí contesté", lo cual genera que se ocupe innecesariamente la capacidad de los buzones de correo electrónico de otros miembros de la entidad.
- Empezar la comunicación con una frase como "Según su solicitud de fecha…, relacionada con…" o "En respuesta a su solicitud de fecha…, relacionada con…".
- Escribir siempre en un tono impersonal.
- Ser conciso. Leer un correo electrónico cuesta más trabajo que una carta en papel. Los mensajes de correo electrónico muy largos pueden volverse difíciles de entender.

![](_page_18_Picture_0.jpeg)

- Redactar oraciones cortas y precisas. Si el mensaje es largo, dividirlo en varios párrafos para que sea más fácil de leer. Un texto preciso, bien estructurado, ayuda a evitar malentendidos o confusiones.
- No escribir líneas de más de 80 caracteres.
- No use mayúsculas sostenidas, negrillas ni signos de admiración si no son estrictamente necesarios.
- Responder todas las preguntas o solicitudes que hizo el ciudadano o compañero de trabajo de forma clara y precisa.
- Guardar el archivo en un formato que la mayoría de software puedan leer. Además, conviene estar atento al tamaño del adjunto pues un archivo muy pesado podría ser bloqueado por el servidor de correo electrónico del destinatario.

#### **5.1.7.3. Finalización del servicio**

- El colaborador debe asegurarse de que debajo de su firma aparezcan todos los datos necesarios para que el ciudadano o compañero de trabajo lo identifique y se pueda poner en contacto en caso de necesitarlo. Esto puede incluir: cargo, teléfono, correo electrónico, el nombre y la dirección web de la entidad. Recordar usar las plantillas de firma establecidas por el ICBF.
- Revisar de manera completa el mensaje antes de hacer clic en "Enviar". Con esto se evitará cometer errores que generen una mala impresión de la Entidad en quien recibe el correo electrónico.
- Cuando se trate de una comunicación dirigida a un ciudadano, no olvide citar el número de registro SIM con el que se identificó la petición original, con el fin de que el ciudadano pueda hacerle seguimiento.
- En ese mismo contexto, haga mención de los canales de atención con los cuales cuenta el ciudadano para estar en contacto con el ICBF, en caso de requerirlo en el futuro.

#### **5.2.Formulario WEB para Peticiones, Quejas, Reclamos y Sugerencias**

Es un servicio habilitado a través del portal Web www.icbf.gov.co, desde el cual el peticionario tiene la posibilidad de generar la solicitud cumpliendo con el diligenciamiento de campos que están relacionados con información que se requiere para el registro en SIM; una vez el ciudadano envía el formulario, se genera

![](_page_19_Picture_0.jpeg)

el radicado correspondiente. Los colaboradores asignados a este canal deberán garantizando que la tipificación del caso cumpla con los parámetros establecidos en la *G1.RC Guía de Gestión de Peticiones, Quejas, Reclamos y Sugerencias*. En caso de no ser así, el agente tendrá habilitada la opción de realizar el cambio y corrección de la tipificación tanto del tipo como del motivo garantizando de esta manera la calidad del registro.

## **5.2.1 Gestión de la Respuesta inicial al peticionario por el Centro de Contacto**

Una vez se cuente con el trámite y registro en la herramienta SIM de la solicitud, el agente deberá realizar envío de la respuesta inicial al peticionario siguiendo las orientaciones dadas por la Dirección de Servicios y Atención con relación al uso de plantillas y respuestas tipo establecidas por la Dirección de Servicios y Atención. No obstante, en los escenarios en los que, por el tipo de requerimiento del peticionario, sea necesario complementar información u orientación, esta se podrá realizar siempre y cuando respete la estructura general del formato establecido previamente por la Dirección de Servicios y Atención.

Luego de personalizar la plantilla de acuerdo con la solicitud, deberá ser enviada a la cuenta de correo entregada por el peticionario desde la cuenta de correo *[Respuestaspqrs@icbf.gov.cov.co;](mailto:respuestaspqrs@icbf.gov.co)* no se permitirá el envío a través de una cuenta diferente. Es de aclarar que la respuesta enviada, debe relacionarse en el campo de respuesta inicial del registro de la herramienta SIM.

En caso de identificarse con posterioridad a la remisión de la respuesta inicial, que el área competente informada es otra, se le deberá dar alcance al ciudadano, con el fin de actualizarle la información.

NOTA: el tiempo de respuesta de cada solicitud allegada mediante las diferentes cuentas de correo electrónico, estará sujeto a las condiciones establecidas en el Acuerdo Marco de Precios.

![](_page_20_Picture_3.jpeg)

Versión 1 | Página 21 de 46

#### <span id="page-20-0"></span>**6. PARAMETROS PARA LA ATENCIÓN A TRAVÉS DEL SERVICIO DE REDES SOCIALES**

#### **6.1. Información y Orientación**

Desde la Dirección de Servicios y Atención se determinan previamente los temas considerados como frecuentes y aplicables a orientaciones inmediatas, teniendo en cuenta tres aspectos, uno, el volumen de requerimientos por tema, dos, la frecuencia con la que se solicita cierta información por los peticionarios y tres, que el acceso a la información se logre encontrar en la página Web del ICBF. Dichos temas deben ser compartidos a los profesionales asignados por la Oficina Asesora de Comunicaciones para la administración de las redes sociales oficiales del ICBF.

#### **6.1.1. Información y Orientación - gestión Oficina Asesora de Comunicaciones**

Desde la Oficina Asesora de Comunicaciones se deberá tener claridad sobre los escenarios planteados por la Dirección de Servicios y Atención:

#### **6.1.1.1. Escenario 1**

Existen requerimientos que pueden ser respondidos de forma inmediata por parte de los profesionales de la Oficina Asesora de Comunicaciones sin que requiera una respuesta inicial previa por parte de la Dirección de Servicios y Atención, paralelo a ello, debe diligenciarse una base con la indicación del tema y el usuario al cual se le brindó la orientación, para que la Dirección de Servicios y Atención pueda adelantar con posterioridad, el registro en la herramienta tecnológica SIM de acuerdo a los parámetros de la *G1.RC Guía de Gestión de Peticiones Quejas Reclamos y Sugerencias* vigente.

Para estos casos deben seguirse las orientaciones dadas por la Dirección de Servicios y Atención con relación al uso de plantillas y respuestas tipo, con las cuales se busca estandarizar y agilizar la comunicación entre la entidad y el peticionario; por lo tanto, deberá hacer uso de estos esquemas, de acuerdo con el escenario que corresponda, y de no identificarse una pretensión clara en la interacción, se catalogará la misma como "opinión".

![](_page_21_Picture_0.jpeg)

![](_page_21_Picture_3.jpeg)

## **6.1.1.2. Escenario 2**

Se presenta cuando en la petición solicitan información diferente a la establecida en los temas frecuentes, ante lo cual, los profesionales delegados por la Oficina Asesora de Comunicaciones envían, desde el correo *[peticionesredessociales@icbf.gov.co](mailto:peticionesredessociales@icbf.gov.co)* al correo *[atencionalciudadano@icbf.gov.co](mailto:atencionalciudadano@icbf.gov.co)*, la imagen de la interacción y la transcripción de la misma, para que se adelante el trámite correspondiente según lo mencionado en el apartado relacionado con el correo electrónico de este documento.

El tiempo de respuesta al ciudadano para este escenario será de acuerdo a lo establecido en el Acuerdo Marco de Precios luego de ser recibida por los profesionales de la Dirección de Servicios y Atención, Sin embargo, cuando la Oficina Asesora de Comunicaciones identifique un caso al cual se debe dar prioridad, tal como, suicidio, primeros auxilios psicológicos, vulneración de derechos que está ocurriendo en el momento y en general, toda situación que ponga en riesgo la vida de un adulto, niño, niña o adolescente, lo deben enviar de inmediato y notificar vía telefónica, la prioridad del caso al líder a cargo de la supervisión de los colaboradores del el Centro de Contacto ubicado en la Sede de la Dirección General, quien deberá articular lo correspondiente.

A continuación, se relacionan los guiones específicos para ser utilizados únicamente, por los profesionales a cargo del manejo de las solicitudes allegadas por redes sociales:

## **a. Cuando se da a conocer una situación de Inobservancia, Amenaza, y/o vulneración de derechos y se requiere ampliar datos:**

Por favor bríndenos información que nos permita ubicar a los niños, niñas o adolescentes, entre ellos, departamento, ciudad y dirección de la casa, nombre del colegio en el que estudian o indicaciones que nos permitan llegar al lugar donde se encuentran

## **b. Preguntas relacionadas con el programa de Adopción**

Gracias por contactarnos, respecto a la inquietud, si usted es residente en Colombia, puede obtener información acerca del programa de adopciones, a través

![](_page_22_Picture_0.jpeg)

del siguiente enlace: *[https://www.icbf.gov.co/portafolio-de-servicios-icbf/adopcion](https://www.icbf.gov.co/portafolio-de-servicios-icbf/adopcion-para-residentes-en-colombia)[para-residentes-en-colombia](https://www.icbf.gov.co/portafolio-de-servicios-icbf/adopcion-para-residentes-en-colombia)*

En caso de ser residente en el extranjero, puede consultar el siguiente link: *[https://www.icbf.gov.co/portafolio-de-servicios-icbf/adopcion-para-residentes-en-el](https://www.icbf.gov.co/portafolio-de-servicios-icbf/adopcion-para-residentes-en-el-exterior)[exterior](https://www.icbf.gov.co/portafolio-de-servicios-icbf/adopcion-para-residentes-en-el-exterior)*

Si requiere información adicional, recuerde que cuenta con todos los canales de atención dispuestos en la página *[www.icbf.gov.co](http://www.icbf.gov.co/)*, o puede enviar sus solicitudes al correo *[atencionalciudadano@icbf.gov.co](mailto:atencionalciudadano@icbf.gov.co)*

#### **c. Preguntas de ciudadanos sobre oferta laboral del ICBF**

Gracias por contactarnos, si desea conocer información acerca de la oferta laboral de la entidad, puede consultar el siguiente enlace: *<http://www.icbf.gov.co/portal/page/portal/PortafolioICBF/all/trabaja-con-nosotros>*

Si requiere información adicional, recuerde que cuenta con todos los canales de atención dispuestos en la página *[www.icbf.gov.co](http://www.icbf.gov.co/)*, o puede enviar sus solicitudes al correo *[atencionalciudadano@icbf.gov.co](mailto:atencionalciudadano@icbf.gov.co)*

#### **d. Empresas que requieren registrarse en el sistema de proveedores u ofrecen algún producto o servicio**

Gracias por contactarnos, si desea conocer información acerca del registro de proveedores de la entidad, puede consultar el siguiente enlace: *<https://www.icbf.gov.co/registro-de-proveedores>*

Si requiere información adicional, recuerde que cuenta con todos los canales de atención dispuestos en la página *[www.icbf.gov.co](http://www.icbf.gov.co/)*, o puede enviar sus solicitudes al correo *[atencionalciudadano@icbf.gov.co](mailto:atencionalciudadano@icbf.gov.co)*

#### **e. Búsqueda de Orígenes (personas que fueron adoptadas o familia biológica de alguien que tuvo un proceso de adopción)**

![](_page_23_Picture_0.jpeg)

Gracias por contactarnos, con el fin de dar trámite a su solicitud por favor remita la información de su caso al correo electrónico *busquedaorigenesadoptados@icbf.gov.co* 

Para información adicional sobre el proceso, puede consultar la siguiente ruta: *[https://www.icbf.gov.co/portafolio-de-servicios-icbf/busqueda-de-origenes-de](https://www.icbf.gov.co/portafolio-de-servicios-icbf/busqueda-de-origenes-de-adoptados)[adoptados](https://www.icbf.gov.co/portafolio-de-servicios-icbf/busqueda-de-origenes-de-adoptados)*

Es de aclarar que la información en la página WEB de ICBF está en constante actualización, razón por la que los agentes asignados en el centro de contacto para el registro en la herramienta SIM de las peticiones allegadas por redes sociales, deberán generar la alerta a la Dirección de Servicios y Atención a través de los líderes de proceso, sobre algún cambio en los links relacionados para cada tema, de tal manera que esta dependencia notifique vía e-mail a la Oficina Asesora de Comunicaciones el cambio de los links y se garantice el envío de información actualizada al peticionario.

## <span id="page-23-0"></span>**7. PARÁMETROS DE ATENCIÓN A TRAVÉS DE LA APLICACIÓN DE WHATSAPP**

Es importante tener en cuenta los diferentes escenarios que se presentan mediante WhatsApp dado el uso frecuente de este medio por parte de la ciudadanía. Es así como se han determinado unos rangos de tiempo de atención cuando el peticionario después de iniciar una interacción no da respuesta a las preguntas requeridas para completarla. Para ello, contará con límite de tiempo para el registro en la herramienta SIM, de acuerdo con la siguiente distribución:

![](_page_23_Picture_158.jpeg)

El registro en la herramienta tecnológica SIM se realizará con la información obtenida durante la interacción en los horarios anteriormente descritos, teniendo en cuenta este protocolo, la *G1.RC Guía de Gestión de Peticiones, Quejas, Reclamos y Sugerencias*, el *PT5.RC Protocolo de Atención Canal Telefónico*, los preturnos, memorandos emitidos por las áreas y regionales del ICBF, los lineamientos

![](_page_24_Picture_0.jpeg)

Versión 1 | Página 25 de 46

institucionales, las rutas de atención, la normatividad vigente y demás documentos o indicaciones brindadas al centro de contacto

Ahora bien, si no se obtiene respuesta por parte del peticionario, pero la información brindada cumple con los parámetros para el registro de la petición con trámite, deberá proceder con el registro en la herramienta, informar el número de radicado y enviar el guion de despedida.

Por otro lado, se deben tener en cuenta los siguientes escenarios para iniciar la interacción y solicitar datos del peticionario:

![](_page_24_Picture_237.jpeg)

![](_page_25_Picture_3.jpeg)

#### **7.1. Caso en el que se evidencia que el peticionario se está comunicando de manera simultánea por varias líneas de WhatsApp del Centro de Contacto**

Apreciado ciudadano, agradecemos realizar buen uso de los canales de atención de ICBF, esto teniendo en cuenta que en este momento se evidencia que tiene una conexión simultanea por varias de las líneas de WhatsApp habitadas para atención a los ciudadanos.

Para garantizar una atención fluida y oportuna, mantendremos activa una sola interacción con usted a través de la cual brindaremos orientación a sus requerimientos y/o necesidades expuestas.

#### **7.2. Guion de cierre por doble interacción**

Respetado ciudadano, teniendo en cuenta que la atención a su solicitud o solicitudes será adelantada por una sola de nuestras líneas habilitadas para WhatsApp, la interacción en esta línea se da por terminada con el fin de brindar a usted una atención ágil y oportuna a través de una sola interacción vía WhatsApp.

#### <span id="page-25-0"></span>**8. PARÁMETROS PARA LA ATENCIÓN DE LOS SERVICIOS DE CHAT Y VIDEO LLAMADA**

El agente deberá identificar cualquiera de los siguientes escenarios cuando sea un adulto quien se comunique:

![](_page_25_Picture_201.jpeg)

![](_page_26_Picture_0.jpeg)

PT6.RC | 13/12/2019

#### PROTOCOLO DE ATENCIÓN CANAL VIRTUAL

Versión 1 Página 27 de 46

![](_page_26_Picture_202.jpeg)

Una vez se haya identificado el escenario de habeas data mencionado en el numeral 4 de este documento, deberá darse paso al motivo de la solicitud y el agente deberá esperar a que sea expuesta la situación o el motivo de su comunicación sin interrumpirlo, a excepción que se requiera aclarar o confirmar lo que el peticionario refiera, siguiendo el hilo de la comunicación. De manera alterna, deberán formularse las preguntas filtro pertinentes para el registro adecuado de la solicitud.

Para confirmar y autorizar la redacción de la información que será documentada en la herramienta SIM, deberá hacer uso del guion "A continuación, le indicaré la forma en que será ingresada su solicitud, por favor me confirma si está de acuerdo o si desea que agreguemos o modifiquemos algo en la redacción."; luego, se deberá indicar el número de radicado bajo el cual queda registrada la solicitud o reporte con el siguiente guion:

• Petición con trámite:

"Le confirmo que su solicitud ha sido registrada bajo el radicado nro. xxxxxxxxxx, el cual será direccionado al área competente, a fin de que le remita respuesta dentro de los términos de ley".

• Petición o registro de actuaciones sin trámite:

"Le confirmo que su consulta ha sido registrada bajo el radicado nro. xxxxxxxxx"

![](_page_27_Picture_0.jpeg)

#### Estructura para enviar la finalización de la interacción a través de chat:

![](_page_27_Picture_157.jpeg)

Durante la interacción del chat, se presentarán ocasiones en las que se deba brindar orientación o aclaración al peticionario con un volumen alto de información, documentación o procedimiento, razón por la que es importante tener en cuenta la forma en la que se realiza el envío de esta, evitando párrafos extensos, uso de un solo mensaje y párrafo para compartir la información. El envío deberá realizarse de forma paulatina, dividida en los párrafos y mensajes que sean necesarios, y en medio del envío de la información, se deberá hacer uso de frases que permitan identificar que el peticionario está comprendiendo la información, que no tiene dudas y que se encuentra leyendo la misma; ejemplo de estas frases, son: "hasta aquí ha sido clara la información que le he brindado", "tiene alguna duda hasta el momento de la información que le estoy brindando", "continuo con la orientación", entre otras.

Por otro lado, para los siguientes temas, deberá ofrecer el envío de la copia del chat al correo electrónico debido a que podrá consultar el historial de chat para recordar la orientación e información brindada:

- Información y Orientación sobre proceso de adopción
- Información y Orientación sobre algún proceso conciliable
- Las asesorías brindadas a través de la sala de Asesoría en Derecho de Familia
- Información y Orientación sobre oferta institucional de ICBF, especialmente en primera infancia
- Información y Orientación sobre condiciones para ser madre comunitaria o madre sustituta

![](_page_28_Picture_3.jpeg)

#### <span id="page-28-0"></span>**9. ATENCIÓN A NIÑAS, NIÑOS Y ADOLESCENTES A TRAVÉS DE CANALES VIRTUALES**

#### **9.1. Correo Electrónico- Formulario WEB PQRS- Redes sociales**

Una vez identificado que el correo es enviado por un niño, niña o adolescente, se deberá dar cumplimiento a los parámetros establecidos por la Dirección de Servicios y Atención, el *PT5.RC Protocolo de Atención Canal Telefónico* y sus anexos. Además de ello, será necesario proyectar la respuesta conforme a la edad y a las características que se logren identificar en la solicitud, de tal manera que el lenguaje, la comunicación y el mensaje que se desea transmitir sea claro, empático y entendible para la edad del niño, niña o adolescente.

Es preciso mencionar que el uso del lenguaje y conceptos técnicos debe evitarse, algunos ejemplos son; vulneración de derechos, restablecimiento de derechos, centro zonal, proceso de constatación, equipo psicosocial, número de radicado, etc. En casos en los cuales sea estrictamente necesario abordar un concepto complejo, este debe ser explicado de tal forma que se facilite su comprensión.

Una vez este proyectada la respuesta en las plantillas diseñadas para tal fin, establecido el trámite y registro en la herramienta Sistema de Información Misional - SIM, deberá ser enviada vía e-mail al líder del equipo psicosocial del centro de contacto, quien revisará la estructura, brindará sugerencias y ajustes sobre la respuesta para posteriormente ser enviada al destinatario.

Ahora bien, si la pretensión del niño, niña y/o adolescente se trata de temas que contengan una carga emocional, contenido asociado a conductas de riesgo tales como, suicido, autolesión o consumo de SPA, la proyección y elaboración de la respuesta estará a cargo del equipo psicosocial del centro de contacto, razón por la que a través del aplicativo de correos electrónicos se asignará al segmento en mención el caso para gestión y respuesta

Por último, las solicitudes realizadas por los niños, niñas y adolescentes relacionadas con información y orientación sobre derechos sexuales y reproductivos deberán ser asignadas al segmento de violencia sexual del centro de contacto para que se gestione, proyecte y envíe la respuesta.

![](_page_29_Picture_3.jpeg)

Versión 1 Página 30 de 46

#### **9.2. WhatsApp**

Una vez se identifique que la comunicación es de un niño, niña y/o adolescente, deberá analizarse si se trata de un reporte de inobservancia, amenaza o vulneración de derechos para dar continuidad a la atención; de lo contrario, debe explicarse que la línea habilitada para su atención es la Línea 141 y se finalizará la comunicación. Lo anterior, teniendo en cuenta los parámetros establecidos por la Dirección de Servicios y Atención, el *PT5.RC Protocolo de Atención Canal Telefónico* y sus anexos.

En caso de que el niño, niña o adolescente insista en continuar conectado o lo realice de forma reiterativa, se debe solicitar apoyo del equipo psicosocial del Centro de Contacto para que oriente el abordaje apropiado

#### **9.3. Chat o Video Llamada**

Teniendo en cuenta que es una interacción en tiempo real, se deberán aplicar los criterios mencionados en el *PT5.RC Protocolo de Atención Canal Telefónico* y sus anexos.

## **9.3.1. AUTORIZACIÓN DE TRATAMIENTO DE DATOS PERSONALES**

En todos los escenarios, es importante garantizar que el niño, niña o adolescente tenga claridad del manejo de datos personales; es decir que, por canales como correo electrónico y redes sociales, se deberá hacer lectura detallada y cuidadosa para identificar si se cuenta con la autorización de registrar la petición con datos, ya que, de no ser claro o explicito, el registro en la herramienta SIM del peticionario deberá quedar como SD o anónimo, según corresponda. Cuando se trate de interacciones a través de chat, video Llamada o WhatsApp, deberá garantizar que el niño, niña o adolescente brinde su autorización explicita de registrar la petición con sus datos, después de haber solicitado la autorización.

## **9.4. Peticiones allegadas por canales virtuales con dirección de ubicación en zonas rurales o de difícil acceso**

Cuando se identifique que la dirección de correspondencia es en una zona rural o de difícil acceso, se le debe indicar a los usuarios que deben brindar una dirección

![](_page_30_Picture_0.jpeg)

de correo electrónico, ya que la empresa de correspondencia no llega a este tipo de zonas e informarle que deben estar atentos a los puntos más cercanos a los cuales podría llegar la correspondencia. Ahora bien, si el peticionario manifiesta no contar con correo electrónico, no se beberá negar el registro de la petición con trámite, para este caso, se debe hacer uso del campo "detalles de la ubicación" en la herramienta SIM, en el apartado del peticionario, campo "detalles de la ubicación" dejando la aclaración de que el peticionario no aporta correo electrónico.

#### <span id="page-30-0"></span>**10.MANEJO DE SOLICITUDES IRRESPETUOSAS**

Para las situaciones en las que el ciudadano le falte al respeto al agente, se deberá proceder de la siguiente manera:

- **Primer requerimiento**: Señor(a) XXXX, en aras de garantizar el trámite de su solicitud, le agradezco que por favor se dirija de manera respetuosa, omita el lenguaje descortés.
- **Segundo requerimiento:** Señor(a) XXXX, le reitero que, con el fin de garantizar el trámite a su solicitud, le gradezco que por favor se dirija de manera respetuosa, omita el lenguaje descortés o, de lo contrario, procederé a la finalización de la comunicación.
- **Finalización de la comunicación por irrespetuosa:** Señor(a) XXXX, teniendo en cuenta que su solicitud no es presentada en términos de respeto, debo dar por terminada esta interacción.

Si el ciudadano regula la forma de dirigirse, el agente deberá brindar la información o ingresar la solicitud que corresponda.

El agente en estos casos debe mantener una comunicación asertiva, reconociendo de manera adecuada el mensaje, los sentimientos, emociones y necesidades del peticionario que permitan darle un adecuado manejo a la interacción.

![](_page_31_Picture_0.jpeg)

Versión 1 | Página 32 de 46

## <span id="page-31-0"></span>**11.MATERIAL MULTIMEDIA CON CONTENIDO SEXUAL O CON ALGÚN OTRO TIPO DE VIOLENCIA EN CONTRA DE NIÑOS, NIÑAS Y ADOLESCENTES**

Para este apartado, es importante tener en cuenta que los canales de atención de ICBF se han dispuesto para recepcionar las solicitudes y reportes de amenaza, inobservancia y vulneración de derechos de los niños, niñas y adolescentes. Razón por la cual todo peticionario y colaborador de ICBF, deberá **abstenerse de intercambiar, divulgar, trasmitir y/o exhibir material de actividad sexual que involucre persona menor de 18 años de edad,** de acuerdo con lo mencionado **en el Artículo 24 de la Ley 1336 de 2009, por el cual se modifica el artículo 218 de la Ley 599 de 2000,** que menciona *"El que fotografíe, filme, grabe, produzca, divulgue, ofrezca, venda, compre, posea, porte, almacene, trasmita o exhiba, por cualquier medio, para uso personal o intercambio, representaciones reales de actividad sexual que involucre persona menor de 18 años de edad, incurrirá en prisión de 10 a 20 años y multa de 150 a 1.500 salarios mínimos legales mensuales vigentes. Igual pena se aplicará a quien alimente con pornografía infantil bases de datos de Internet, con o sin fines de lucro. La pena se aumentará de una tercera parte a la mitad cuando el responsable sea integrante de la familia de la víctima."* A continuación, se ilustrará el manejo del contenido relacionado con presuntos hechos de violencia sexual en contextos virtuales y presuntos hechos de amenaza, inobservancia o vulneración de derechos en entornos digitales de niños, niñas y adolescentes:

#### **11.1. No se realiza envío de material con contenido sexual u otro tipo de violencia en contextos virtuales o entornos digitales**

Cuando el peticionario informe que tiene material con representaciones de actividades sexuales, explicitas, reales o simuladas de niños, niñas y adolescentes **en ningún caso** se le debe indicar que remita esta información al ICBF, teniendo en cuenta que no es la entidad competente para realizar la investigación del material y la judicialización del presunto agresor.

Se le debe orientar para que realice la denuncia a través del portal del CAI virtual **caivirtual.policia.gov.co o** [https://www.policia.gov.co/denuncia-virtual,](https://www.policia.gov.co/denuncia-virtual) opción de delitos informáticos, dando clic en Instaurar denuncia por delitos informáticos, y finalmente en material con contenido de explotación sexual infantil, para que la Policía Judicial proceda a realizar la investigación.

![](_page_32_Picture_3.jpeg)

PROTOCOLO DE ATENCIÓN CANAL VIRTUAL

Versión 1 Página 33 de 46

Es importante tener en cuenta que si el peticionario o entidad cuenta con datos que permitan identificar la ubicación del niño, niña o adolescente se procederá a registrar en la herramienta tecnológica SIM la petición con trámite, adicional a esto, se le deberá informar al ciudadano que no bebe enviar al ICBF ese material probatorio, tampoco lo **debe eliminar, modificar, reproducir y/o transmitir** (fotos, videos, audios, conversaciones etc). Deberá **resguardar la evidencia**, hasta que los funcionarios competentes la preserven mediante los protocolos de custodia.

## **11.2. Sin previo aviso, el peticionario realiza envío de material con contenido sexual u otro tipo de violencias en contextos virtuales o entornos digitales**

Si el ciudadano hace llegar sin previo aviso el material con representaciones de actividades sexuales, explicitas, reales o simuladas de niños, niñas o adolescentes y existe información suficiente para el registro de una petición con trámite, esta se deberá radicar en la herramienta SIM; de lo contrario, se debe registrar una petición sin trámite. Para cualquiera de los dos casos, se debe **remitir el material a la DIJIN, al correo [dijin.cecip-jef@policia.gov.co](mailto:dijin.cecip-jef@policia.gov.co) desde el computador en el que se recibió el material. Por ningún motivo se deberá reenviar la información entre colaboradores de ICBF ni adjuntar el material digital al SIM; por el contrario, si el contenido no es de violencia sexual, el material multimedia podrá ser adjuntado en SIM siempre y cuando no se devele, observe o presente exposición que vulnere el derecho a la privacidad e intimidad.**

#### **11.3. Tipo de material multimedia**

- **Videos, fotos y links considerados "virales":** se debe registrar la información en un solo radicado, lo anterior en aras de evitar duplicidad y posteriores anulaciones; sobre el número de radicado se debe generar la actuación AAC-155 Observación. Es importante aclarar que no es necesario realizar reporte a otras entidades, cada vez que se ingrese una observación en el SIM.
- **Videos que solo tengan sonidos:** tales como voces, gritos, llantos o insultos sin que permita identificar una ubicación exacta que corresponde al territorio nacional, se deberá registrar en la herramienta SIM como una petición con trámite para remitir a la Policía Nacional. Lo mismo aplicará para escenarios en

![](_page_33_Picture_0.jpeg)

los que se evidencie videos, fotos y links de adultos que no involucren niños, niñas y adolescentes.

• **Videos, fotos y links de maltrato fuera del territorio colombiano:** si se identifica que el hecho de amenaza, inobservancia o vulneración de derechos que se reporta está ocurriendo en otro país, se debe registrar en la herramienta SIM una petición sin trámite, informando de manera general la perdida de competencia de ICBF fuera del territorio nacional.

**Nota:** cabe reiterar que en ningún caso el material será objeto de análisis al interior del ICBF. Para los escenarios en los que el material de contenido sexual es recibido por alguno de los canales de atención del centro de contacto, se deberá solicitar acompañamiento y apoyo al segmento de violencia sexual quienes darán orientación y manejo conforme a la ley y a los parámetros establecidos al interior del centro de contacto.

#### <span id="page-33-0"></span>**12.RECOMENDACIONES FINALES**

- Para las indicaciones, instrucciones, sugerencias y aclaraciones relacionadas con la calidad del registro en la herramienta SIM, la identificación y obtención de datos de ubicación en casos de inobservancia, amenaza y vulneración de derechos, el manejo de situaciones relacionadas con atención y asesoría especializada, las activaciones de ruta y las respuestas ante las solicitudes que son competencia de otra entidad, deberá remitirse al *PT5.RC Protocolo de Atención Canal Telefónico* del ICBF vigente, en el que se desglosa el proceder frente a cada escenario.
- Cuando los peticionarios adjunten videos o audios, documentos o cualquier tipo de archivo, se deben adjuntar a la petición o actuación registrada en la herramienta SIM. Cuando el archivo no pueda adjuntarse debido a que supera la capacidad máxima de almacenaje permitida por el SIM, debe ser fragmentado para poderlo adjuntar, de no ser posible, se deberá compartir al segmento de aseguramiento de la calidad del centro de contacto para que este a su vez allegue la información vía correo electrónico al profesional competente de recibir la información.

![](_page_34_Picture_0.jpeg)

Versión 1 Página 35 de 46

- En la herramienta SIM debe quedar adjunto el correo y la solicitud allegada por el peticionario, evidenciando remitente, fecha, hora, destinatario, asunto y contenido de la petición. Se debe tener en cuenta que no puede develar la identidad del peticionario cuando este solicita el anonimato, siendo esta una excepción para no adjuntar el correo electrónico al radicado SIM generado. En tal caso se debe transcribir de manera textual toda la solitud del peticionario, si la información es extensa se debe hacer uso de herramientas de edición con el fin de no revelar la identidad del peticionario.
- Es importante tener en cuenta que, *pese a que el peticionario haya brindado sus datos personales al comienzo de la interacción e inicialmente estuviese de acuerdo con el registro de la petición con sus datos personales, en el transcurso de la conversación y en cualquier momento de la comunicación, puede solicitar la reserva de su identidad, frente a lo cual se debe dar alcance según lo solicitado.*
- Evitar el uso de mayúsculas sostenidas, negrillas o signos de admiración si no son estrictamente necesarios.
- Es importante dar alcance a todas las preguntas o solicitudes que realizó el remitente de forma clara y precisa.
- Las plantillas o respuestas tipo que se manejan desde el Centro de Contacto para el envío de respuesta inicial al peticionario, se actualizan de forma permanente atendiendo a la necesidad y los cambios en los procesos y procedimientos del ICBF. Así las cosas, la entrega de las plantillas para este nivel estará a cargo de la Dirección de Servicios y Atención mediante la coordinación del Grupo de Gestión de Canales Centro de Contacto o quien haga sus veces. Razón por la que, al identificar la necesidad de un cambio o actualización de estas desde el Centro de Contacto, la propuesta deberá ser revisada, ajustada y/o aprobada por la dirección en mención.
- Revise de manera completa el mensaje antes de hacer clic en "Enviar".
- Las respuestas que se envíen desde los canales de atención manejados desde el centro de contacto, deberán contar con las plantillas socializadas por la Dirección de Servicios y Atención destinadas para tal fin.

![](_page_35_Picture_3.jpeg)

#### <span id="page-35-0"></span>**13.ANEXOS**

- Anexo 1. Parámetros para el uso del aplicativo de gestión correos centro de contacto – ICBF
- Anexo 2. Modelo operativo correos ICBF

#### <span id="page-35-1"></span>**14.DOCUMENTOS DE REFERENCIA:**

- Ley 734 de 2002, por la cual se expide el Código Disciplinario Único.
- Ley 1098 de 2006, por la cual se expide el Código de la Infancia y la Adolescencia
- Ley 1581 de 2012, por la cual se dictan disposiciones generales para la protección de datos personales.
- Ley 1755 de 2015, por medio de la cual se regula el derecho fundamental de petición y se sustituye un título del Código de Procedimiento Administrativo y de lo Contencioso Administrativo
- Resolución 3962 de 2016, por la cual se adopta la G1.RC Guía de Gestión de PQRS del Instituto Colombiano de Bienestar Familiar – ICBF.
- Ley 1878 de 2018, por medio de la cual se modifican algunos artículos de la Ley 1098 de 2006, por la cual se expide el Código de la Infancia y la Adolescencia y se dictan otras disposiciones.
- PT5.RC Protocolo de Atención Canal Telefónico
- Modelo Operativo Correos ICBF (Anexo 2 de este documento)

#### <span id="page-35-2"></span>**15.RELACIÓN DE FORMATOS:**

![](_page_35_Picture_181.jpeg)

#### <span id="page-35-3"></span>**16.CONTROL DE CAMBIOS:**

![](_page_35_Picture_182.jpeg)

![](_page_36_Picture_0.jpeg)

Versión 1 Página 37 de 46

## <span id="page-36-0"></span>**ANEXO 1. PARÁMETROS PARA EL USO DEL APLICATIVO DE GESTIÓN CORREOS CENTRO DE CONTACTO - ICBF**

#### **1. Uso del Aplicativo**

#### **1.1.Ingreso a la Aplicación 3.1.1. Logueo a partir del perfil Agente**

El acceso a la plataforma se realizará a través de la siguiente dirección web: <http://sistemacorreosicbf.outsourcing.col:8081/>

Para acceder al aplicativo se realizará registrando el usuario y la contraseña para generar el correspondiente acceso a la aplicación.

#### **Opción Inicio**

*Opción panel* 

![](_page_36_Picture_12.jpeg)

Una vez se ingresa al aplicativo en la opción de inicio se podrán visualizar el resumen de los correos que se encuentran pendientes por gestionar y los que ya se encuentran vencidos, es decir aquellos que no se han gestionado dentro de los tiempos establecidos (5 Horas hábiles), es importante tener en cuenta que el sistema cuenta los tiempos de respuesta en horas hábiles y que así se visualiza la atención y/o vencimiento de los correos.

![](_page_36_Picture_14.jpeg)

Allí se puede visualizar de manera detallada los correos que se encuentran asignados a cada equipo de trabajo con la cantidad de correos que se encuentran pendientes y vencidos, adicional se encuentran graficas estadísticas del comportamiento actual del proceso con respecto a la asignación, prioridades entre otros, esta opción se genera de manera informativa para este perfil.

#### Solicitudes *Opción Solicitudes*

En esta ventana se visualizan todos los correos que ingresan a la cuenta de atención al ciudadano y que se encuentran por gestionar (bandeja de entrada), los correos que han ingresado tendrán un número de identificación de caso llamado "ID" el cual comienza en 001 y sigue secuencialmente sin repetir el número asignado.

![](_page_37_Picture_0.jpeg)

Al ingresar el correo este no tendrá agente asignado ni prioridad ya que este proceso se realiza desde la asignación:

**NOTA:** Todos los correos ingresan por defecto a la bandeja del Grupo de General, ya que desde allí se realiza el proceso de asignación a lo demás grupos de trabajo.

## **1.2.Gestión de la Asignación**

Las personas que tienen a cargo el proceso de asignación ingresan desde el perfil del grupo de General y procederán a realizar la asignación de cada correo conforme al análisis realizado, la forma de ingresar a cada caso es seleccionando el asunto del correo:

Al ingresar al detalle del correo se visualiza el detalle del correo que envió el ciudadano.

Posteriormente en la parte inferior del caso el agente procederá a realizar teniendo en cuenta los siguientes Criterios:

- ✓ **Estado:** Por defecto todos los correos que ingresan al sistema se encontrarán es estado Abierto, en este campo se encuentra la siguiente lista de validación (Abierto, Cerrado, Direccionado, Reasignado y Revisión)
- ✓ **Número de Caso Inicial:** Se utiliza cuando existen varios reportes en un solo correo y se requiere de la creación de más casos iguales al caso inicial.
- ✓ **Prioridad:** Existen tres prioridades que se deben elegir de acuerdo al contenido del correo; Alta, Baja y Normal.
- ✓ **Categoría:** Tipo de petición que se sugiere para la gestión del caso.
- ✓ **Subcategoría:** Motivo de la petición que se sugiere crear.
- ✓ **Tipo de Gestión:** Proceso que se sugiere realizar al correo (Anexo, Consulta, Nueva Petición, Observación, Trámite Interno, Ya tramitado)
- ✓ **N° Casos en Solicitud:** hace referencia a la cantidad de peticiones que deben gestionarse desde el correo enviado por el ciudadano, este campo.
- ✓ **N° Radicado SIM:** Número de la petición que se debe tramitar, en casos de anexos, consultas u observaciones, este campo deberá ser diligenciado de manera obligatoria para poder dar cierre al correo en el sistema.

![](_page_38_Picture_0.jpeg)

- ✓ **N° Caso Anexo:** Número de caso reportado en el aplicativo ACO, este campo solo es diligenciado cuando se gestiona la petición con anexo y no se diligenciará en el proceso de asignación
- ✓ **ID Anticorrupción:** Número de caso generado para los correos que son gestionados como casos de anticorrupción, este campo no se diligenciará en el proceso de asignación.
- ✓ **Grupo:** Corresponde al equipo de trabajo al que será asignado el correo recibido
- ✓ **Técnico:** Equipo de trabajo que gestionará el correo.
- ✓ **Asignado por:** Persona que asigna el correo.
- ✓ **Agentes General:** Persona del equipo de general a quien se le asigna la gestión del correo.
- ✓ **Abogados:** Persona del equipo de abogados a quien se le asigna la gestión del correo.
- ✓ **Ayuda Humanitaria:** Persona del equipo de Ayuda Humanitaria a quien se le asigna la gestión del correo.
- ✓ **Violencia Sexual:** Persona del equipo de Violencia Sexual a quien se le asigna la gestión del correo.
- ✓ **Supervisor:** Coordinador encargado a quien se le asigna la gestión del correo.
- ✓ **Sitio:** Sede en donde se encuentra el agente que gestionará el correo
- ✓ **Fecha de Creación:** Hora y Fecha en que ingresa el correo (Por defecto el sistema lo genera)
- ✓ **Fecha de Vencimiento:** Hora y Fecha en que se vence para dar respuesta al ciudadano. (Por defecto el sistema lo genera).

## **1.3.Gestión de Re-Asignación**

Una vez se realiza el proceso de asignación el correo se visualizará en la bandeja de entrada de solicitudes.

**NOTA:** Cuando se identifique que el correo a gestionar no es de alcance de atención al ciudadano sino de otras áreas se procederá a tipificar según corresponda (Tutelas, Notificaciones Judiciales, Tramites Internos, Spam) se enviará el correo al área pertinente por medio de la acción "enviar respuesta" y se cerrará el caso a través de la pestaña Resolución sin necesidad de realizar el proceso de asignación a los equipos de trabajo.

![](_page_39_Picture_0.jpeg)

Versión 1 Página 40 de 46

En caso de que el correo en primera instancia se haya asignado a un área de validación (Abogados de Procesos), el responsable de esta área deberá realizar el proceso de reasignación con la respuesta de validación agregando las notas correspondientes con su nombre al agente de asignación para que éste a su vez realice la asignación al equipo de trabajo que se requiera (General, Abogados, etc). Este proceso se debe en la misma pestaña de solicitud.

#### **1.4.Gestión de Respuesta y Cierre del Correo**

Una vez realizada la gestión del correo y registro adecuado de la información en SIM, el agente procederá a generar la respuesta al ciudadano ingresando al caso y seleccionando la opción de "Responder".

A su vez el agente podrá registra el número de SIM generado en la ventana de solicitud y se de ser necesario podrá modificar la tipificación inicial del caso.

Posteriormente el sistema mostrará una ventana emergente donde se podrá editar el destinatario en caso de ser necesario y el asunto conforme al protocolo establecido, así mismo el sistema genera la opción de colocar la plantilla de respuesta al ciudadano para editarla y cerrar el caso. Luego de esto el agente debe seleccionar el botón "enviar" para realizar el envío de la respuesta al ciudadano.

Posteriormente y para dar cierre al caso el agente debe seleccionar dentro del caso la pestaña "Resolución", escribir en el campo de texto la gestión del caso, actualizar el estado de la solicitud a cerrado y seleccionar el botón de guardar. Es importante tener en cuenta que allí no se debe seleccionar ninguna plantilla de respuesta.

## **1.5.Perfil Supervisor**

A partir de este perfil se pueden realizar reportes estadísticos, realizar asignación, re-asignación, respuesta de casos y modificación de campos en caso de requerirse.

#### **2. Aspectos Relevantes**

**2.1.Historial del Caso:** El agente podrá visualizar el historial de cambios del caso en la siguiente ventana

Versión 1 Página 41 de 46

**2.2.Copia de Conocimiento de la Respuesta Enviada al Ciudadano:** En caso de requerirse enviar copia de la respuesta a un destinatario en específico el agente podrá realizarlo regresando al caso y dando click sobre el mismo. Posterior deberá seleccionar en la pestaña "Solicitud" en el módulo de "Conversaciones del solicitante" el grupo de donde se envió la respuesta (Para este caso es "Grupo General").

Allí se visualizará la primera respuesta enviada y se podrá seleccionar la opción "Volver a enviar"

**2.3.Archivos Adjuntos:** El aplicativo permite adjuntar archivos de un tamaño no superior a 10 MB, así mismo permite realizar las notas que sean necesarias.

El sistema a su vez generará una ventana emergente donde se podrá editar el destinatario a quien se desea enviar el correo.

**2.4.Notificación de Correo Recibido al Ciudadano:** Una vez es recepcionado el correo por parte del sistema de Gestión de Correos este le brinda una notificación de recibido.

![](_page_41_Picture_0.jpeg)

Versión 1 | Página 42 de 46

#### **ANEXO 2 MODELO OPERATIVO CORREOS ICBF**

<span id="page-41-0"></span>La actividad inicia con la recepción del correo electrónico del peticionario, posteriormente se realiza análisis de la solicitud, para así determinar el registro y tramite a través de la herramienta SIM y finaliza con el envío de la constancia de radicación que se remite por medio de correo electrónico.

#### **1. Responsables**

#### **El agente técnico de asignación deberá:**

- Administrar el aplicativo de gestión de correos ICBF y recibir a través de este el requerimiento del peticionario.
- Hacer lectura y análisis del contenido de la petición para establecer el registro en el Sistema de Información Misional SIM.
- Verificar si hay o no registro previo del requerimiento de acuerdo con lo establecido
- Brindar la tipificación y motivo del requerimiento, para ello deberá hacer uso de la Guía de PQRS que se encuentre en vigencia, memorandos emitidos por las áreas y regionales, lineamientos institucionales, rutas de atención, leyes y normas, validación con las regionales, centros zonales, áreas de la Dirección General y/o cogestores acerca de la competencia para los escenarios en que la misma no es clara.
- Identificar si el requerimiento se trata de: una notificación judicial, una acción de tutela, un trámite interno, una ruta especial o es SPAM, con el fin de que envíe la información según corresponda:
	- o Notificación judicial y tutelas: notificaciones.judiciales@icbf.gov.co
	- o Correos internos: De acuerdo con el contenido y el interesado
	- o Rutas especiales: Se fundamentará en los parámetros establecidos por el ICBF.
	- o Asignar a través del aplicativo al abogado de procesos los casos en los que no se establece con claridad el registro.
- Recibir el aval de la tipificación y direccionamiento por parte del abogado de Procesos de los correos escalados con anterioridad, en aras de proceder con la asignación al agente técnico de gestión.

![](_page_42_Picture_0.jpeg)

CANAL VIRTUAL

- Asignar a través del aplicativo de gestión de correos ICBF los casos relacionados con violencia sexual al líder especializado de este segmento.
- Asignar a través del aplicativo de gestión de correos ICBF los casos de presuntos actos de corrupción al segmento de anticorrupción, con el fin de validar si se trata de actos de corrupción; de ser así, el profesional designado en dicho segmento se encarga del trámite y gestión, de lo contrario se devuelve el caso por medio del aplicativo para su respectiva asignación al agente técnico de gestión.
- Asignar a través del aplicativo de gestión de correos de ICBF al líder del equipo psicosocial los correos cuyos peticionarios sean Niños, Niñas y Adolescentes para que se brinde la orientación del manejo que se le debe dar al requerimiento, sin que lo anteriormente dicho exonere al equipo de brindar un acompañamiento totalizado en caso de que se requiera una atención especializada.
- Asignar al segmento de abogados especializados desde el aplicativo de gestión de correos de ICBF los casos en los que se requiera asesoría en derecho de familia y/o correspondan a un Trámite Internacional. Lo anterior con el aval del abogado de procesos y el líder especializado en procesos ubicados en la Sede de la Dirección General.

#### **El agente técnico de Gestión deberá:**

- Administrar el aplicativo de gestión de correos ICBF y recibir a través de este la asignación de registro
- Identificar los correos electrónicos asignados para su gestión
- Hacer lectura y análisis del contenido de cada petición para confirmar la orientación brindada por el agente de asignación
- Verificar si hay o no registro previo del requerimiento de acuerdo a lo establecido
- Dar alcance a la orientación del registro recibido por parte del agente de asignación
- Ingresar en SIM la solicitud conforme a la tipificación y motivo del requerimiento, para ello deberá hacer uso de la Guía de PQRS que se encuentre en vigencia, memorandos emitidos por las áreas y regionales, lineamientos institucionales, rutas de atención, leyes y normas.
- Hacer uso de las plantillas vigentes establecidas para cada escenario, de tal manera que se pueda emitir una repuesta al ciudadano remitente.
- Duplicar el consecutivo ID en aplicativo de gestión de correos ICBF, en el evento en el que se requiera más de un registro en SIM del mismo correo electrónico

![](_page_43_Picture_0.jpeg)

- Remitir al agente técnico de aseguramiento ubicado en Sede Nacional, la proyección de respuesta de los casos reportados por entidades a las que se imposibilite dar respuesta, ya que no se cuenta con correo electrónico ni de la entidad ni del interesado, de tal manera que se publique respuesta en cartelera.
- Diligenciar la base de hallazgos con todas las oportunidades de mejora que se puedan identificar en el proceso de asignación.
- Enviar el ID a través de correo electrónico al supervisor del segmento relacionando la gestión para que este a su vez la notifique al remitente inicial cuando se trate de un director. En el evento en que el correo remitente sea de un funcionario con un cargo distinto al de director, el envío estará a cargo del supervisor del centro de contacto ubicado en sede nacional. Lo anterior, haciendo uso de las plantillas establecidas para tal fin.

#### **Al supervisor le corresponde, frente a los informes de gestión:**

- Generar informe tiempos gestión correos con corte al último día festivo de la semana (domingo o lunes) en el cual se da a conocer:
	- o La participación en porcentajes y números de correos gestionados en Centro de Contacto y Sede Nacional.
	- o Tiempos de respuesta de los correos ingresados.
	- o Gestión en números y porcentajes de los agentes, back up y áreas de apoyo que dan tramite a los correos.
- Generar informe (Base de correos directores de área ICBF) el cual consiste en relacionar los correos que remiten los directores de ICBF al correo de atención al ciudadano, para el respectivo tramite y de los cuales se les debe enviar una notificación por medio de las plantillas habilitadas para dar respuesta de la gestión realizada.
- Enviar a la coordinación de canales de la Dirección de Servicios y Atención reporte semanal de gestión del segmento. Dando alcance a los parámetros solicitados por esta dirección, tales como:
	- o Tiempos de gestión en el trámite de las peticiones ingresadas mediante el formulario en mención
	- o Productividad de los agentes que tramitan las peticiones
	- o La gestión detallada del primer día hábil del mes hasta el día anterior que se remite el informe

![](_page_44_Picture_3.jpeg)

#### **2. Recomendaciones**

Es importante tener en cuenta las siguientes precisiones para los escenarios en los que las solicitudes son allegadas al correo electrónico con adjuntos tales como: imágenes, videos, links, entre otros:

- Cuando el registro en la herramienta SIM queda en el campo de peticionario como anónimo, no se deberán adjuntar archivos en la herramienta que develen la identidad del peticionario, lo que debe hacer el agente técnico de gestión, es enviar los archivos vía correo electrónico a la cuenta [calidad@icbf.gov.co](mailto:calidad@icbf.gov.co)
- Para los eventos en los que un solo correo contenga folios en los que se relacionan varios afectados los cuales son registrados en diferentes Radicados SIM, solo deberá adjuntar en la herramienta el pantallazo en el que se relacionan el caso asociado al número de radicado.
- Si son casos de varios Niños, Niñas y Adolescentes en donde están relacionados los hechos se adjunta el folio con la información de todos en cada petición registrada en el sistema.
- Si el peso de los archivos o documentos que envía el peticionario supera la capacidad permitida del Sistema de Información Misional y no permitan ser cargados en este, se procederá al envío de la información a la cuenta [calidad@icbf.gov.co](mailto:calidad@icbf.gov.co) para que la información sea enviada mediante correo electrónico al mismo profesional al que se le direccionó la petición.
- Si la información reportada por el ciudadano se encuentra en un link el agente técnico de gestión deberá descargar la información y cargarla en SIM.
- Tenga en cuenta que toda la información de cadenas de correos, e-mails nos deseados, cadenas de publicidad, que son enviados en forma masiva son considerados como Spam por tanto no deben ser asignados ni tener ninguna clase de trámite, debe moverlos a la carpeta designada para tal fin.
- Es importante hacer uso de las plantillas que se encuentren vigentes para el reporte y trámite de correos que son dirigidos a los niveles Zonal, Regional o Nacional.
- Para el aprendizaje de la administración del aplicativo de correos electrónicos ICBF, se han dispuesto los documentos: Protocolo de atención de canales virtuales, "Manual del usuario aplicativo de gestión de correos ICBF" y "Gestión correos electrónicos, equipo psicosocial" los cuales se adjuntan.
- Como material de ayuda se ha dispuesto un video "tutorial aplicativo correos electrónicos" el cual se adjunta.

![](_page_45_Picture_0.jpeg)

Versión 1 | Página 46 de 46

• El informe de gestión de correo electrónico cuenta con unas formulas predeterminadas en los archivos Excel las cuales puede consultar con el minero de datos además hacer uso del manual de reporte de informes – Aplicativo de correos.